## **¿Cómo entrar en AULA PLANETA?**

## 1º Ve a la web: https://www.aulaplaneta.com/ 2º Una vez ahí, pulsa en ENTRAR

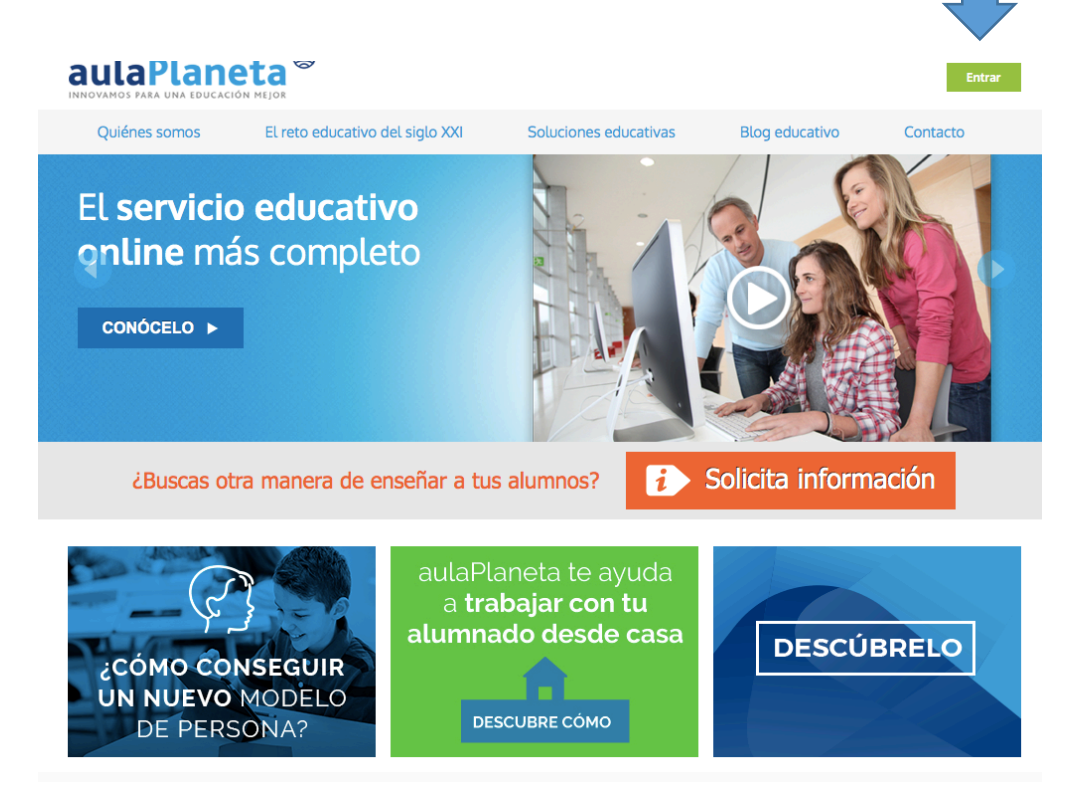

## 3º Ya estás registrado por el centro, introduce tu usuario :

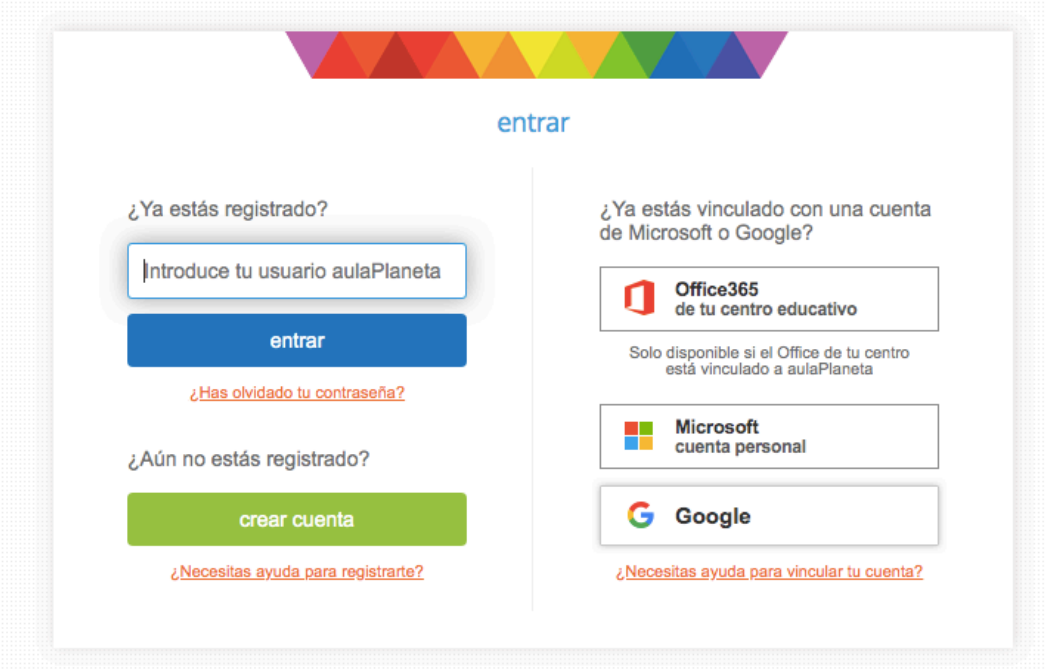

4º Una vez introduzcas tu usuario, haz click en ENTRAR y la propia web te solicitará la clave:

aulaPlaneta<sup>®</sup>

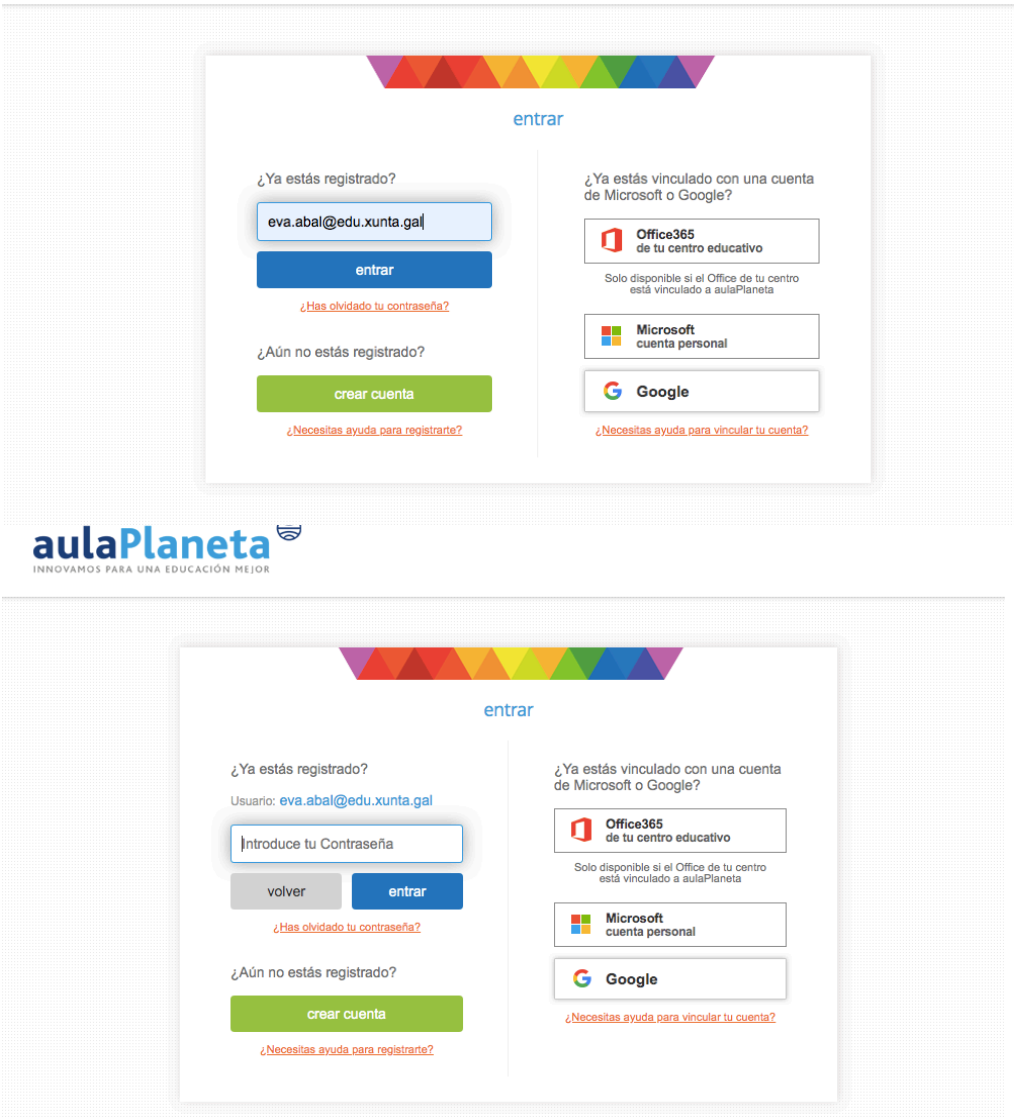

5º Introduce la contraseña y pulsa ENTRAR. (Ya estás dentro)

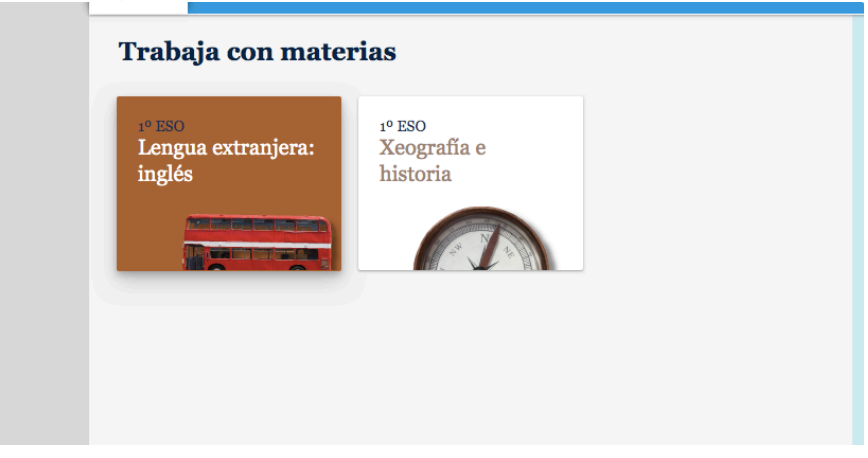